# **VR型のドライビング シミュレータの設計** 平石研究室 S19537 CHU WENXIONG

#### **はじめに**

本研究では,VR型のドライビングシミュレータの作成を目的とする. こ れまで制作したドライビングゲームに対してゲーム用ドライビングコント ローラに対応させ,VRヘッドセットへの拡張を行った.実際の運転では なく,シミュレーション環境による,より安全に実験の実施を実現する. さらに,VRの影響を確認するために,ドライビングゲームの実行におい て,一般のモニターを利用した場合とVRを利用した場合の心拍による緊 張状態のデータ収集を行った.

## **卒業研究Aの内容**

卒業研究Aでは,これまでの研究においてゲーム開発エンジンである Unity を利用して,パソコン上で稼働可能なドライビングゲームの作成を行った. これまでのものは直線道路のみを走行するものであったため,本研究では, より現実的な環境に近づけるため,対向車,信号,交差点,カーブ,音声などを 実装を行った.

図1:本研究で利用したゲームエンジン

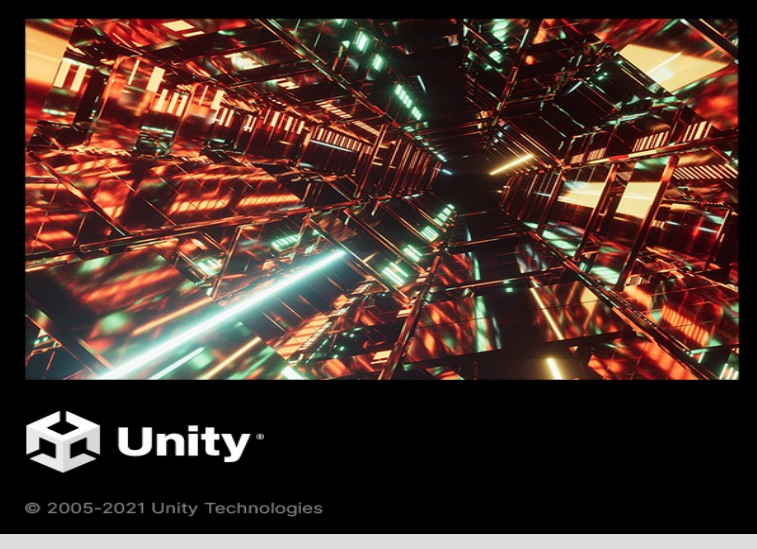

## **利用した機材**

- 1.LogicoolG29ドライビングコントローラー(図2)
- 2. Oculus Quest2 V R ヘッドセット (図3)

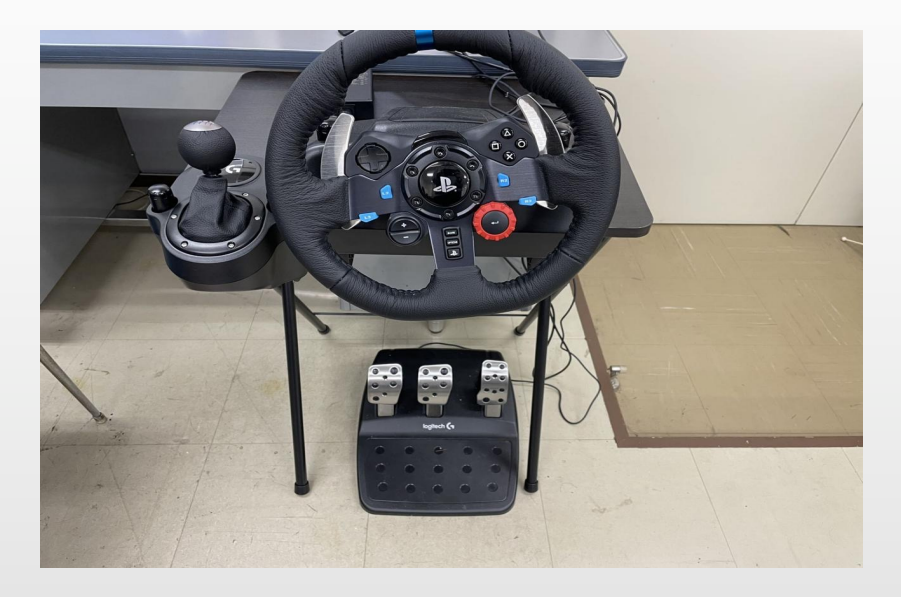

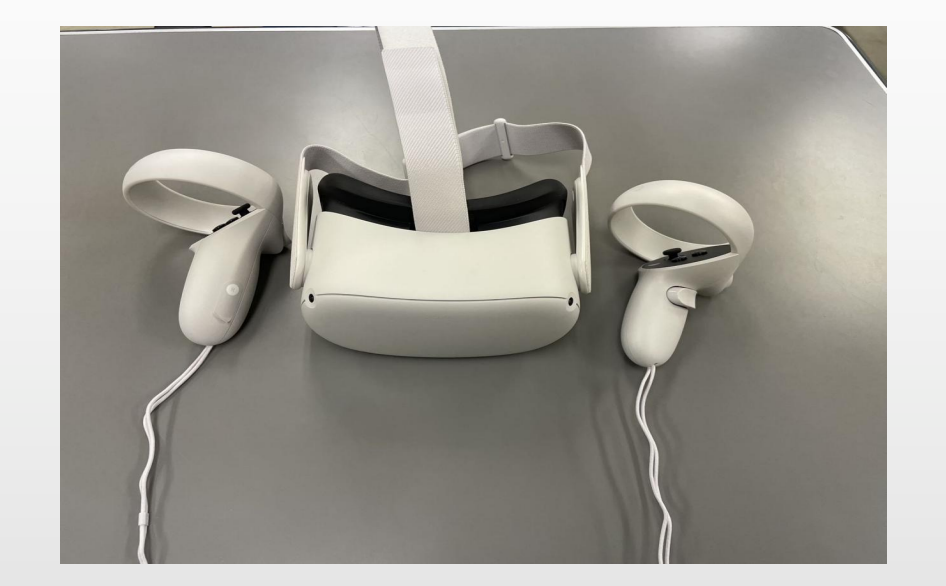

図2:LogicoolG29コントローラー 図3:Oculus Quest2VRヘッドセット

#### **LogicoolG29の説明**

本研究で使用したドライビングコントローラであり,Logicool 社製のG29 ドライビングフォースレーシングステアリングを採用した.

この機種は Unity に対応しており,ドライビングゲームのプログラム中に Unity のアセットストアより,Logicool Gaming SDK をダウンロードして インポートすることで,ドライビングコントローラを対応させることが可 能となる.

#### **Oculus Quest2の説明**

本研究では, ドライビングゲームをVRに拡張するために, Oculus Quest2VRヘッドセットを使用した.

ドライビングコントローラと同様にUnityに対応しており,Unityのアセット ストアからOculus Integrationというライブラリをダウンロードしてイン ポートすることで,作成したアプリケーションをVRヘッドセットに対応 させることが可能となる.

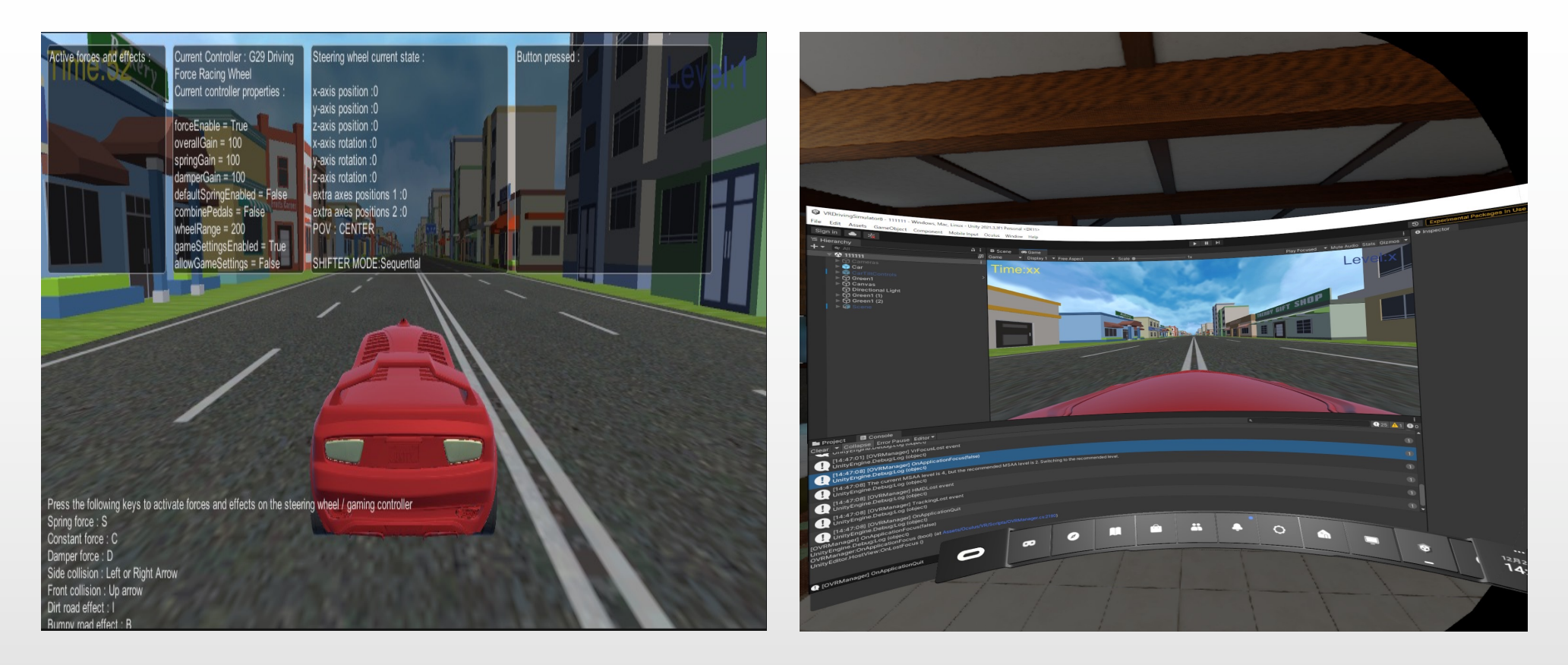

図4:G29のハンドルを使って車を操 作することを示した. 図5:VRヘッドセット内にゲーム を実行することを示した.

## **ゲームの内容**

本研究では,本研究室においてこれまでに開発されたドライビングシミュ レータに対して,もっと現実の交通環境に近づけるために,信号機と標識を シミュレーションゲームの中に追加した.図6に示すように,全体のコー スの両側にオリジナルの建物を配置し,拡張を行った.ゲーム性を高める ためにコースに終点を設定した.

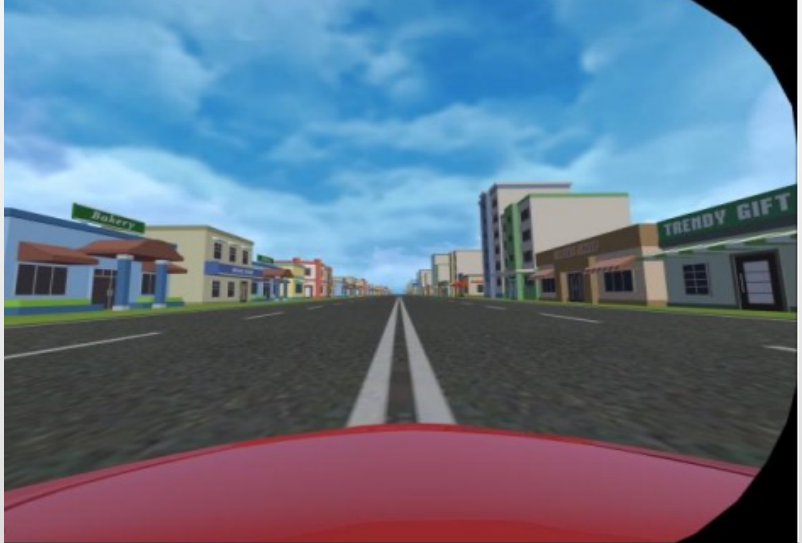

図6:VR に拡張された実行画面

作成したゲームは,対向車を避けながら制限時間が0になるまでコースを走 り続けるゲームである.対向車と衝突するとGAME OVERという文字が画 面に表示されてゲームが終了となる.制限時間が0になる前に,赤い旗が付 いているの終点に到着した場合は,GAME CLEARという文字が画面に表示 される.図7は実際にゲームを実行している様子である.

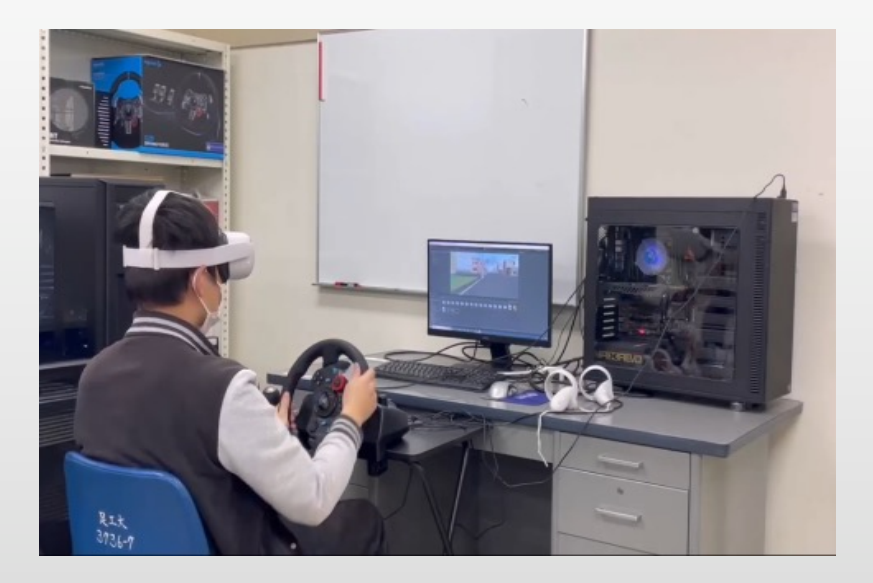

図7:ゲームを実行している様子

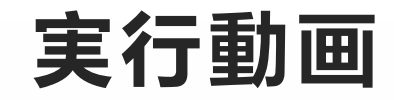

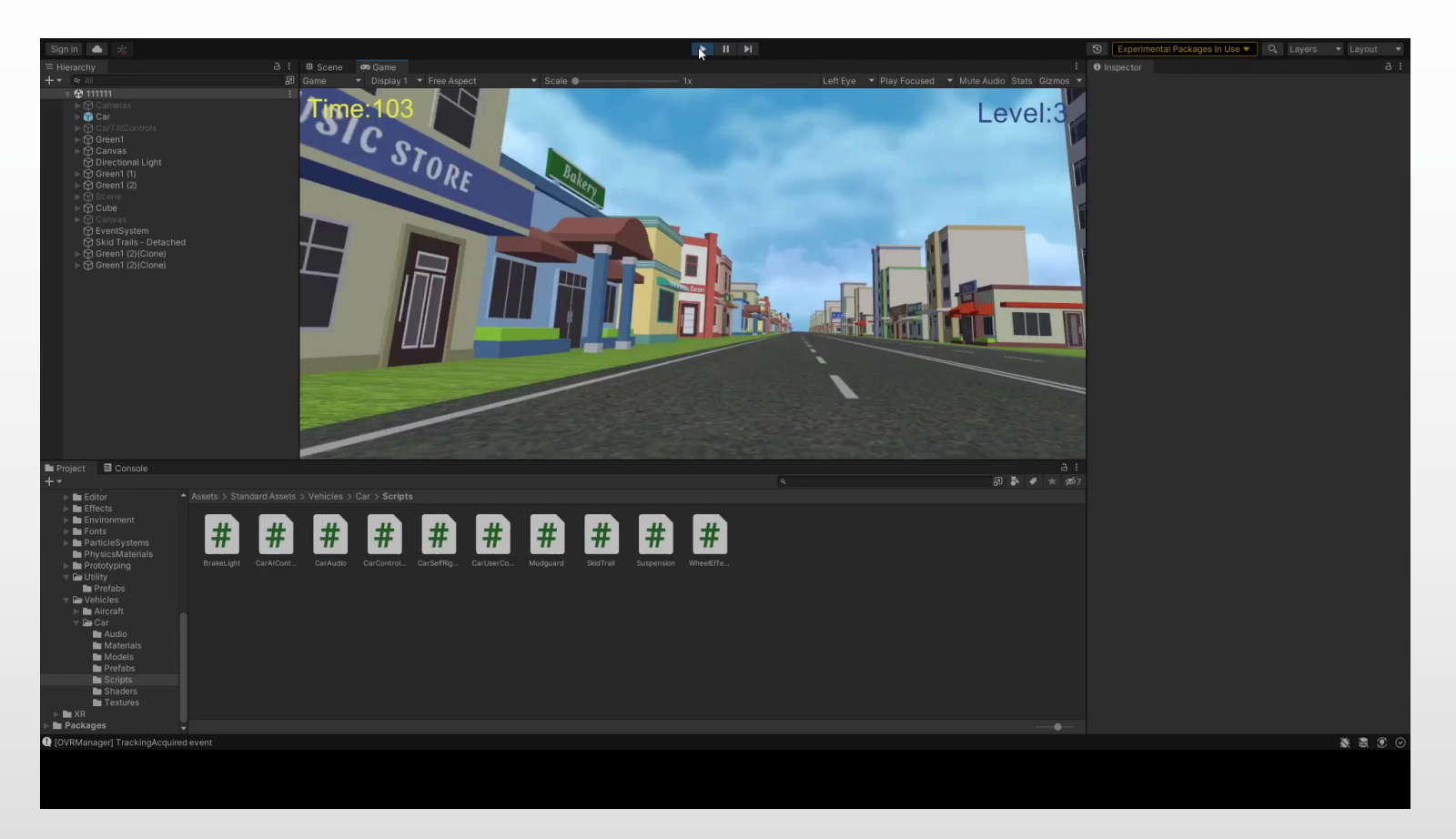

#### **データの収集**

自身に対してデータ収集を行った.心拍センサとして図8のスマートウォ ッチを使用しました.裏面の中央に心拍センサーが付いており,心拍を感 知することで利用実験者の心拍数を計測することが可能である.

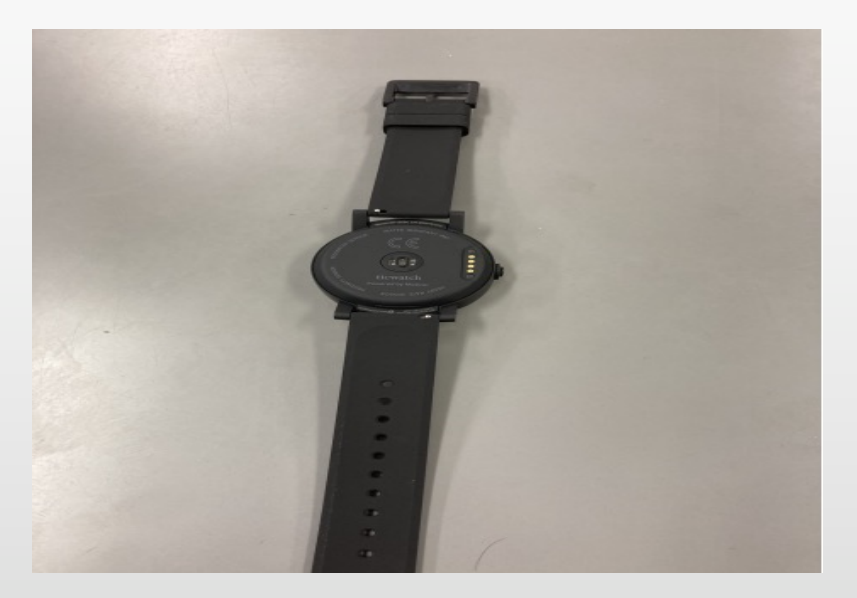

図8:スマートウォッチTicwatch E

図9は収集データであり,値が大きいほど緊張状態にあることを意味す る . オレンジ 色 がモニター利用時であり ,青 色 が V R利用時の 結 果 で あ る.モニター利用時では所々大きな値が現れているが,全体としては,VR 利用時の方が高い値となっており,より緊張状態にあり,現実に近い臨場感 があったものと考えられる.

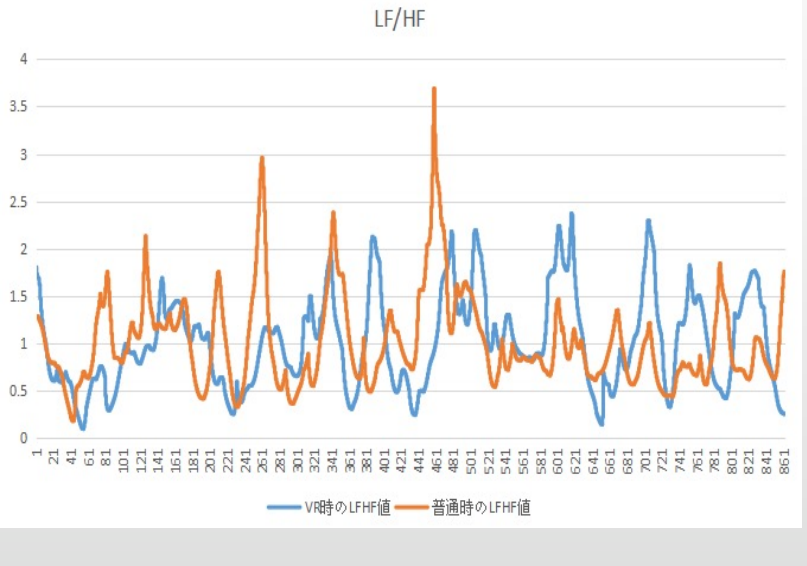

図9:心拍のデータ

## **終わりに**

本研究では,ドライビングシミュレータに対して,ゲーム用ドライビングコ ントローラに対応させ,VRヘッドセットへの拡張を行った.心拍による 緊張状態のデータ収集を行い,VR利用時の方が緊張状態が高い傾向にある ことを確認した.